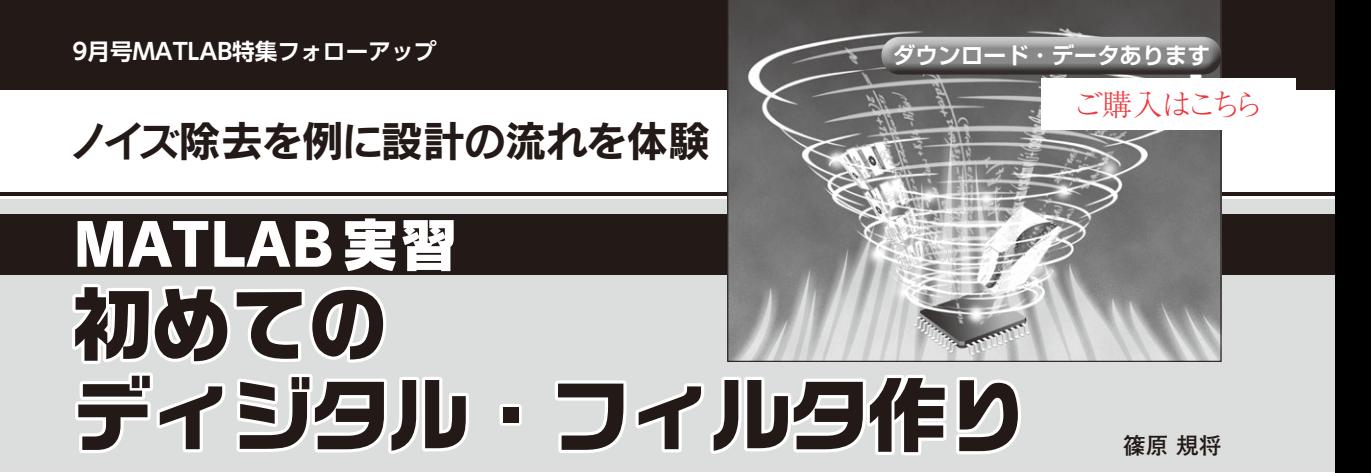

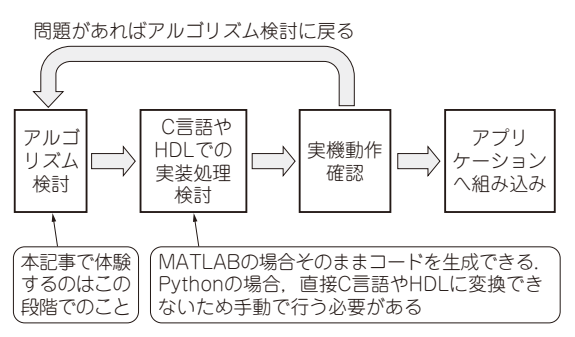

**図1 PC上でシミュレーションした後にマイコンなどに実装する アプリケーションの開発フロー**

## **PCでシミュレーション後に マイコンへ移植しやすい**

## ● CやPythonとの比較

MATLABはSimulinkツールを使ってグラフィカル にシミュレーションしたり,プログラミング言語を用 いたコードベースでのシミュレーションができます. 特にさまざまなノイズやモデルが用意されているため, 評価検証にかかる準備が少ないです.

 対してC言語だけでシミュレーション環境を構築し ようとすると,計算モデルを一から作っていく必要が あり,この作業でかなりの時間を要してしまいます.

 Pythonの場合,さまざまな処理は関数化されてお り簡単に扱える一方で,中身がブラックボックス化さ れているため、HDL (ハードウェア記述言語)に変換 してFPGAへ実装したり,C言語に変換してマイコン に実装する場合,一から検討を行う必要があります.

マイコンやFPGA上で動くアプリケーションの開 発フローを**図1**に示します.MATLABを使う場合, アルゴリズム検討を行い,その後C言語やHDLへの 変換をMATLABの機能を使って行えます.そのため PC上でのシミュレーションをした後に,マイコンや FPGAといった実機への移植が行いやすい環境になっ ています.

## **リスト1 MATLABとPythonのコード比較**(グラフ表示を行う例)

 $step = 0.001;$  $x = -pi$ : step:pi:  $y1 = sin(x);$  $y2 = cos(x);$ fig = figure; grid on; hold on plot(x,y1) plot(x,y2) xlim([-pi pi]);  $vlim([-1 1]);$ xlabel('φ[rad]'); ylabel('Amp');  $l$ egend('sin(x)','cos(x)'); title('Sin関数、Cos関数グラフ') saveas(fig,"test01","jpg");

close(fig);

(a) MATLAB

import numpy as np import matplotlib.pyplot as plt import japanize\_matplotlib step = 0.001 x = np.arange(-np.pi,np.pi,step)  $y1 = np.sin(x)$  $y2 = np \cdot cos(x)$ plt.figure()  $plt.plot(x,y1,label = "sin(x)")$  $plt.plot(x,y2,label = "cos(x)")$ plt.xlim([-np.pi,np.pi]) plt.ylim([-1,1]) plt.xlabel("φ[rad]") plt.ylabel("Amp") -<br>plt.legend() plt.grid() -<br>plt.title("Sin関数, Cos関数グラフ") plt.savefig("test01.png") plt.show() plt.close()

(b) Python

## ● 文法は Python に似ている

MATLABのMスクリプトとPythonの文法は比較 的似ています.そのため事前にPython言語を学んで いるとMATLABのスクリプト作成が行いやすいです.